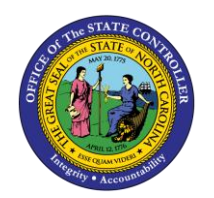

# **SAP BUTTONS QRG**

**JOB AID GN-5**

The purpose of this job aid is to provide a quick reference guide to SAP buttons in the Integrated HR-Payroll System.

### **Add Transactions to your Favorites**

From the Easy Access Screen, select **Favorites**, then **Insert Transaction.**

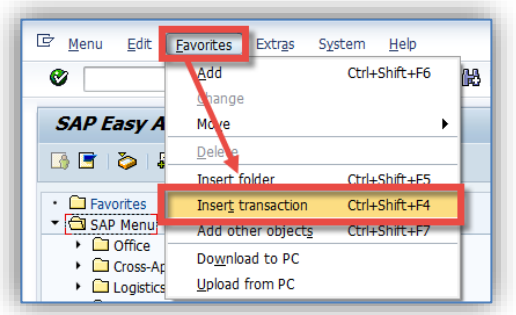

## **View Transaction Codes on Easy Access Screen**

Select **Extras,** then **Settings**, then **Display Technical Names**.

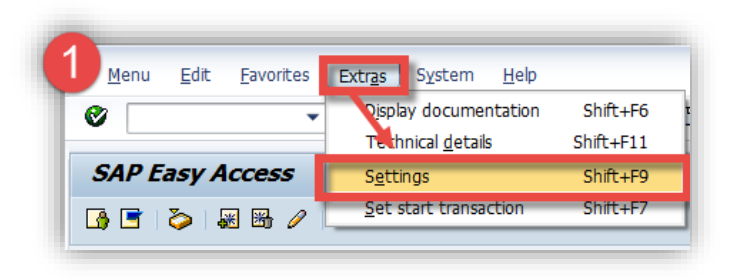

## General Navigation Capabilities

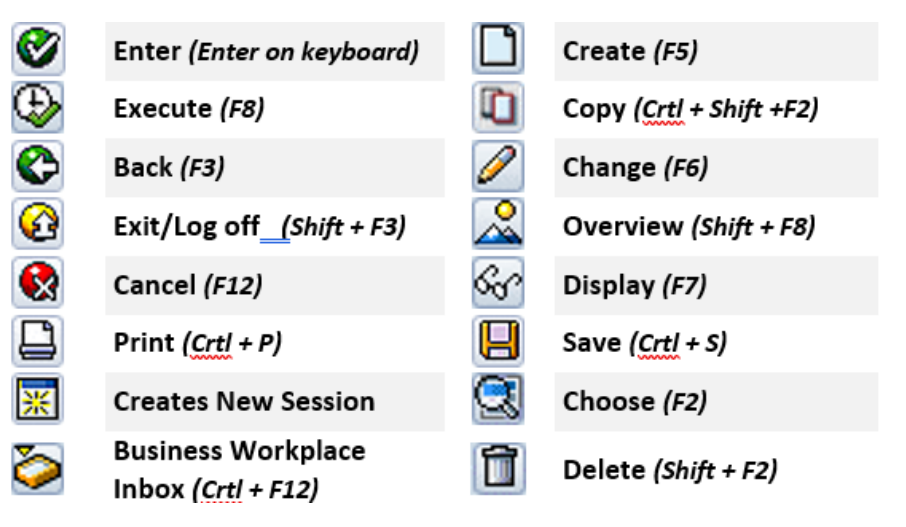

### **Other Buttons**

⇨ **Multiple Selection** 尙 Find O **Match Code** IIB I **Find Next** 

## Report Navigation Capabilities

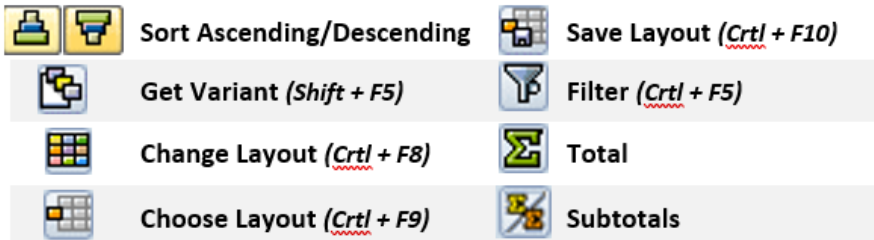